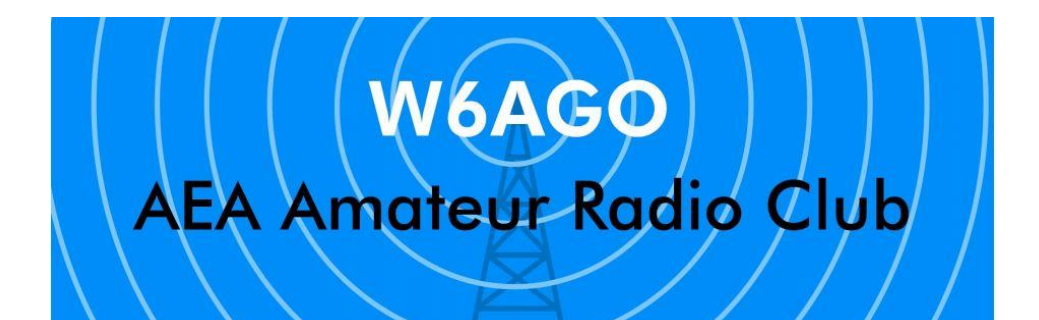

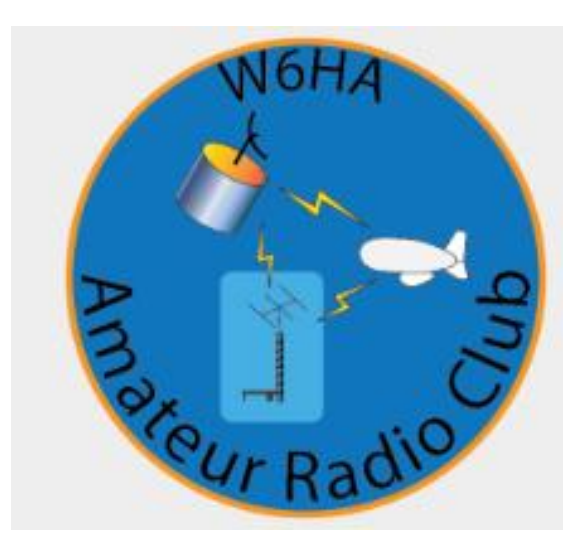

EchoLink Bob & Mike

19 Apr 2020 Version #5

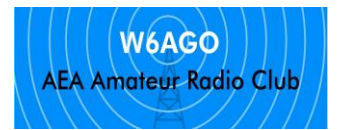

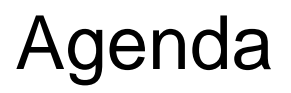

- Purpose
- Link Examples
- Website & Steps
- Operate
- Questions?

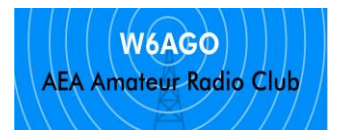

## Purpose

- EchoLink is software that runs on phones, tablets, laptops, desktops
	- MAC, Android, Windows, Linux, Proxy for restricted internet
- Uses internet to connect via voice (and text) to other computers, smart-phones and radios
- Can be a radio backup
- If not local, still connect to radios, repeaters, computers
- Example: Use EchoLink to connect to the HARC repeater

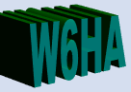

- Connects microphone and speaker to internet
	- Laptop, desktop, smart phone, radio transceiver
- Communication path options
	- Computer to computer
	- Computer to radio
	- Radio to computer
	- Radio to computer to computer to Radio
- Uses Voice over IP known as VOIP
	- Voice is digitized and sent as digital packets across internet
		- 19.8K bits per second using UDP packets
		- UDP packets are low latency, not assured transmissions
- Echolink "servers" provide list of stations around the world
	- Each is called a node and has a node number
	- Each is registered to a Ham Call sign only hams can use echolink
	- Many but not all nodes are connected to Radio transceivers Pg 4

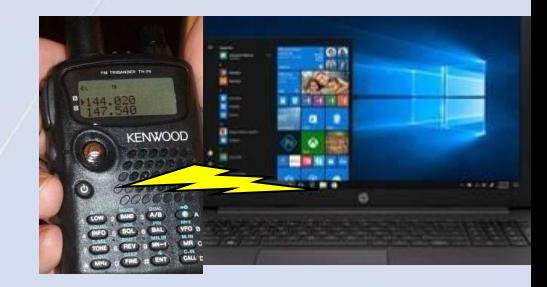

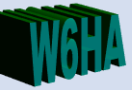

- Provides connection to Hams located beyond range of normal VHF/UHF communication
	- Those behind a hill or in a valley
	- Those elsewhere in the county or state
	- Those elsewhere in country or different country
- Maintains Ham radio "party line" awareness
	- Ensures all can hear important communications
	- Enables remote participants to contribute to event understanding
- Use in emergency operations when internet available
- Use for meetings when cannot get to location for direct RF
- Use for enjoyment and learning connect to nets remotely
	- Listen to ham activity in a different city or state

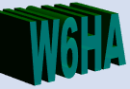

- It does depend upon an internet connection
- Voice quality varies with equipment used
- "Turn around" time can be long due to VOX and compounding of squelch tails
- However, not always
	- Computer to computer can be very fast faster than normal repeater
	- Depending upon how the RF station is set up turn around can sound just like a normal repeater

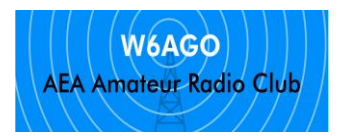

# Link Example Overview

Uses Internet to connect via voice (and text) to other computers, phones and radios

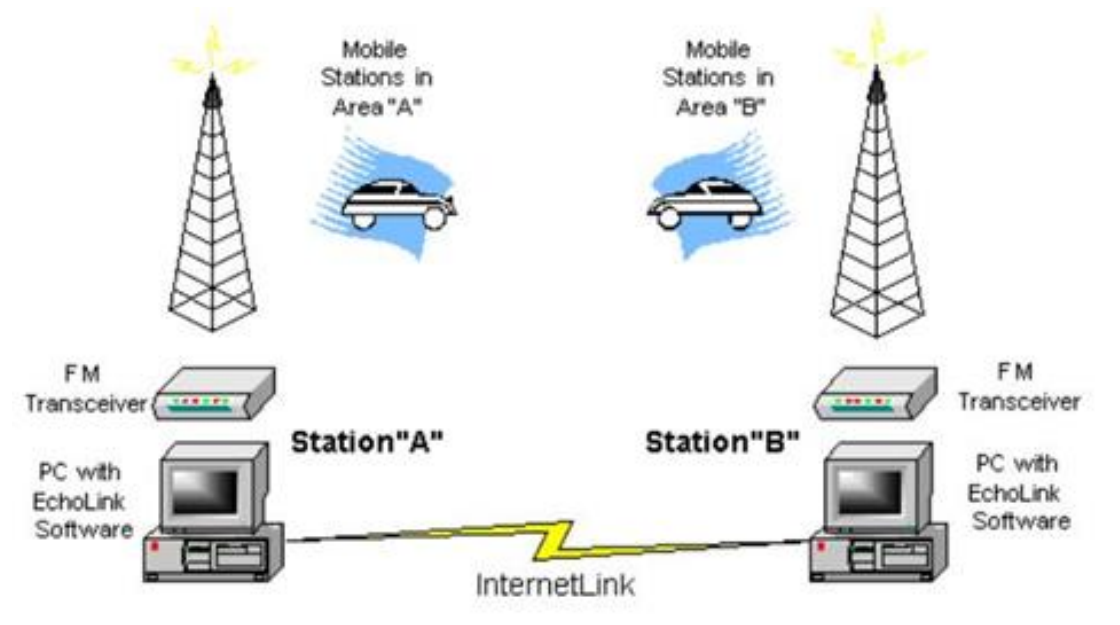

\*UDP – User Datagram Protocol - low latency data packets

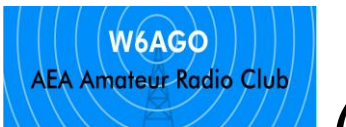

# Computer to Computer (smart phone to smart phone)

- Connect EchoLink users, with voice and text to other EchoLink users (computer, smart phone, etc)
- Multiple connections also possible (Mike, Bob, repeater)

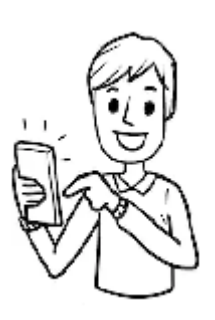

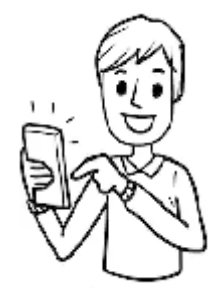

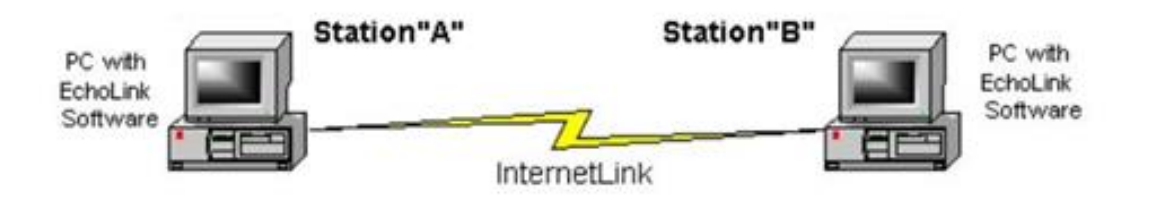

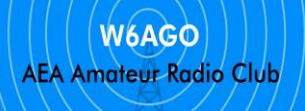

# Computer to Computer to RF

Bob's connection example: EchoLink from his computer, to Mike's EchoLink computer, Mike's computer is connected to his RF radio. With Mike's Radio, Bob can connect to the HARC repeater or other stations on the frequency Mike's radio is tuned to.

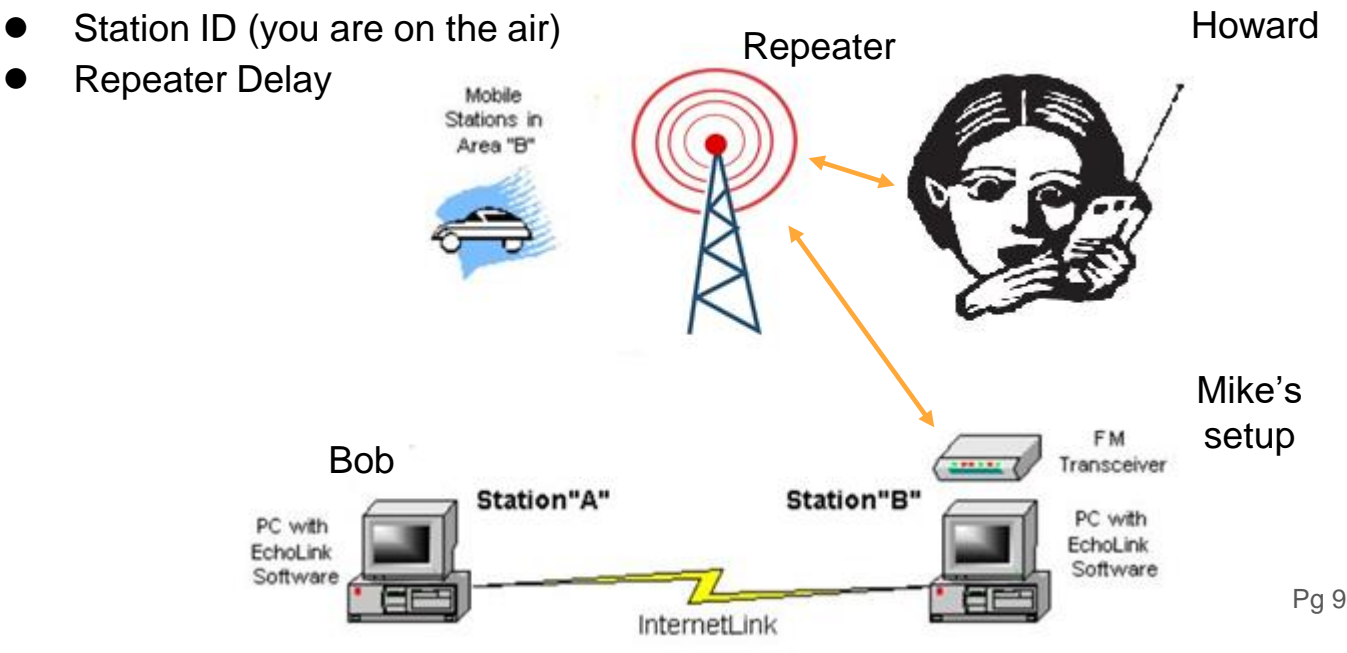

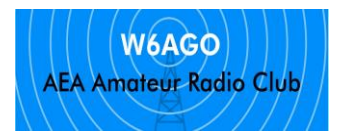

## RF on both ends

RF on both ends, EchoLink to connect to unconnected regions

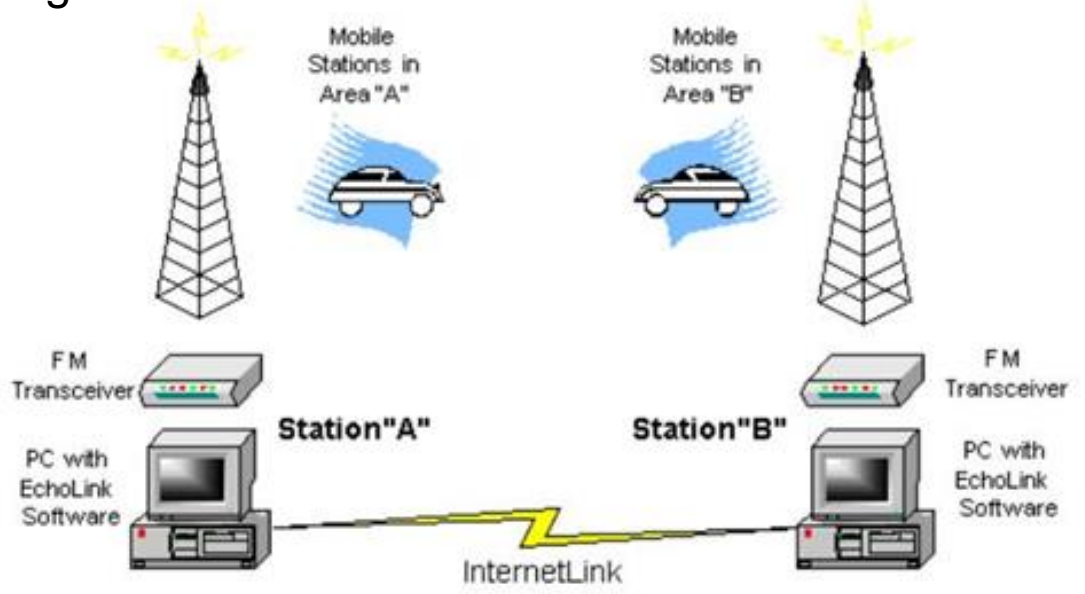

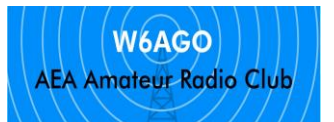

# Website & Steps (pg 1 of 4)

- 1. Help Files
- 2. Download app
- 3. Install & setup

4. Validate - register call sign and create password

5. Don't need headset 6. Take a tour!

#### <http://www.echolink.org/>

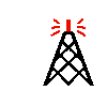

Download

Validation

Interfaces

Support and **F Help Files**  $e$ ws and  $E$ 

**Vanity Node Numbers** 

#### **Introducing EchoLink**

G Select Language Take a Tour

EchoLink® software allows licensed Amateur Radio stations to communicate with one another over the Internet, using streaming-audio technology. The program allows worldwide connections to be made between stations, or from computer to station, greatly enhancing Amateur Radio's communications capabilities. There are more than 200,000 validated users worldwide  $-$  in 151 of the world's 193 nations  $-$  with about 6,000 online at any given time.

#### Linking Example

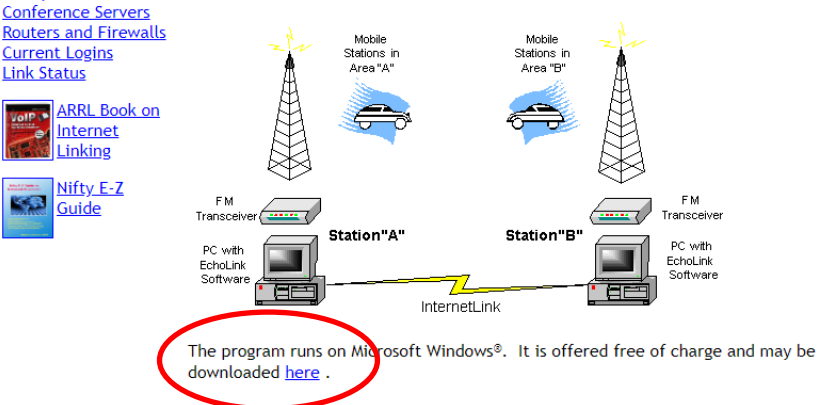

Available on the **iPhone FAO** Android FAO

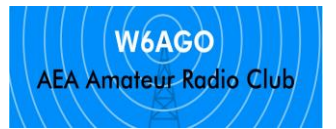

# Website & Steps (pg 2 of 4)

- Download User Guide #1 (terrible graphic on pg 40 !!)
- Look at Help pages #2

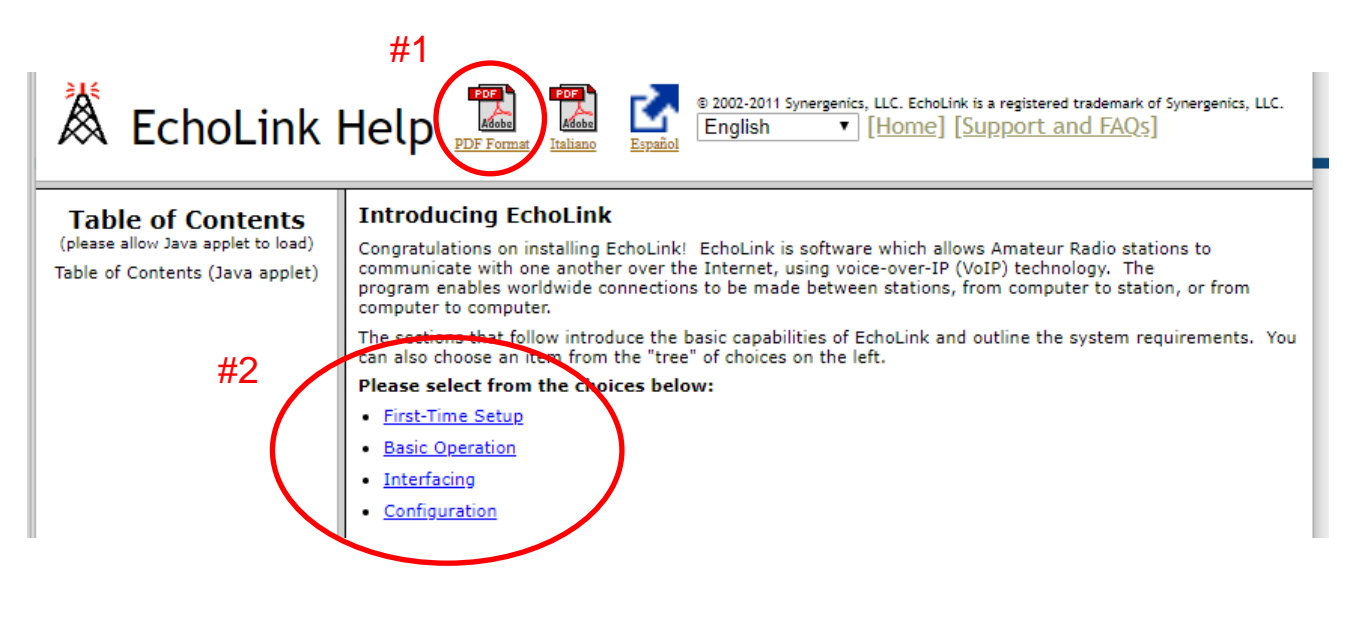

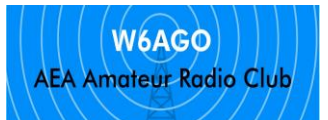

# Website & Steps (pg 3 of 4)

1. Signup/register: send email with copy (jpg, etc) of your ham license (call sign)

2. Validate: use your call sign and create a password

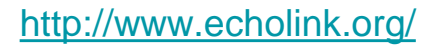

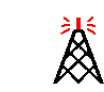

Download

Validation

Interfaces

**Support and FAOs Help Files News and Tips** 

**Vanity Node Numbers** 

#### **Introducing EchoLink**

G Select Language V Take a Tour

EchoLink® software allows licensed Amateur Radio stations to communicate with one another over the Internet, using streaming-audio technology. The program allows worldwide connections to be made between stations, or from computer to station. greatly enhancing Amateur Radio's communications capabilities. There are more than  $200.000$  validated users worldwide  $-$  in 151 of the world's 193 nations  $-$  with about 6,000 online at any given time.

#### Linking Example

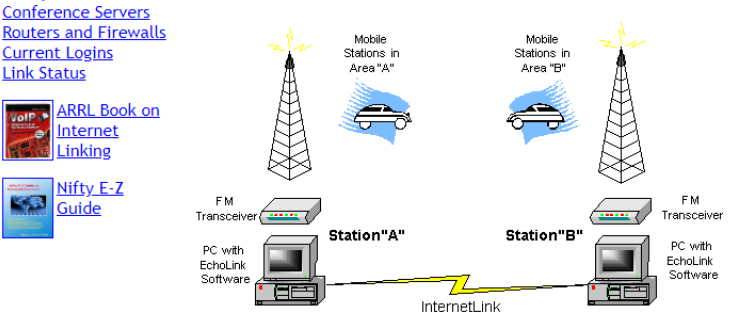

The program runs on Microsoft Windows®. It is offered free of charge and may be downloaded here.

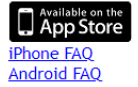

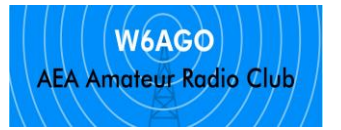

# Website & Steps (pg 4 of 4)

More info, go to ARRL Web Site for more info about EchoLink

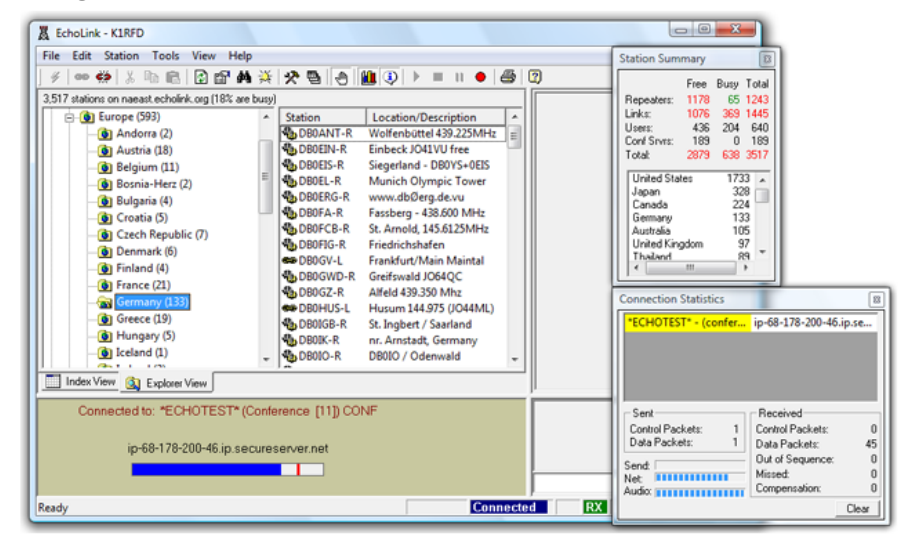

EchoLink is a full-featured software package with many important and useful features. For a brief overview, take a tour !

For more information about Internet linking programs sech as EchoLink, see QST for February, 2003, page 44, or download the PDF from the ARRL Web site.

旗 Windows XP Service Pack 2 Information

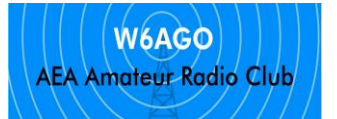

## EchoLink user interface

#### New EchoLink version 2.0.908

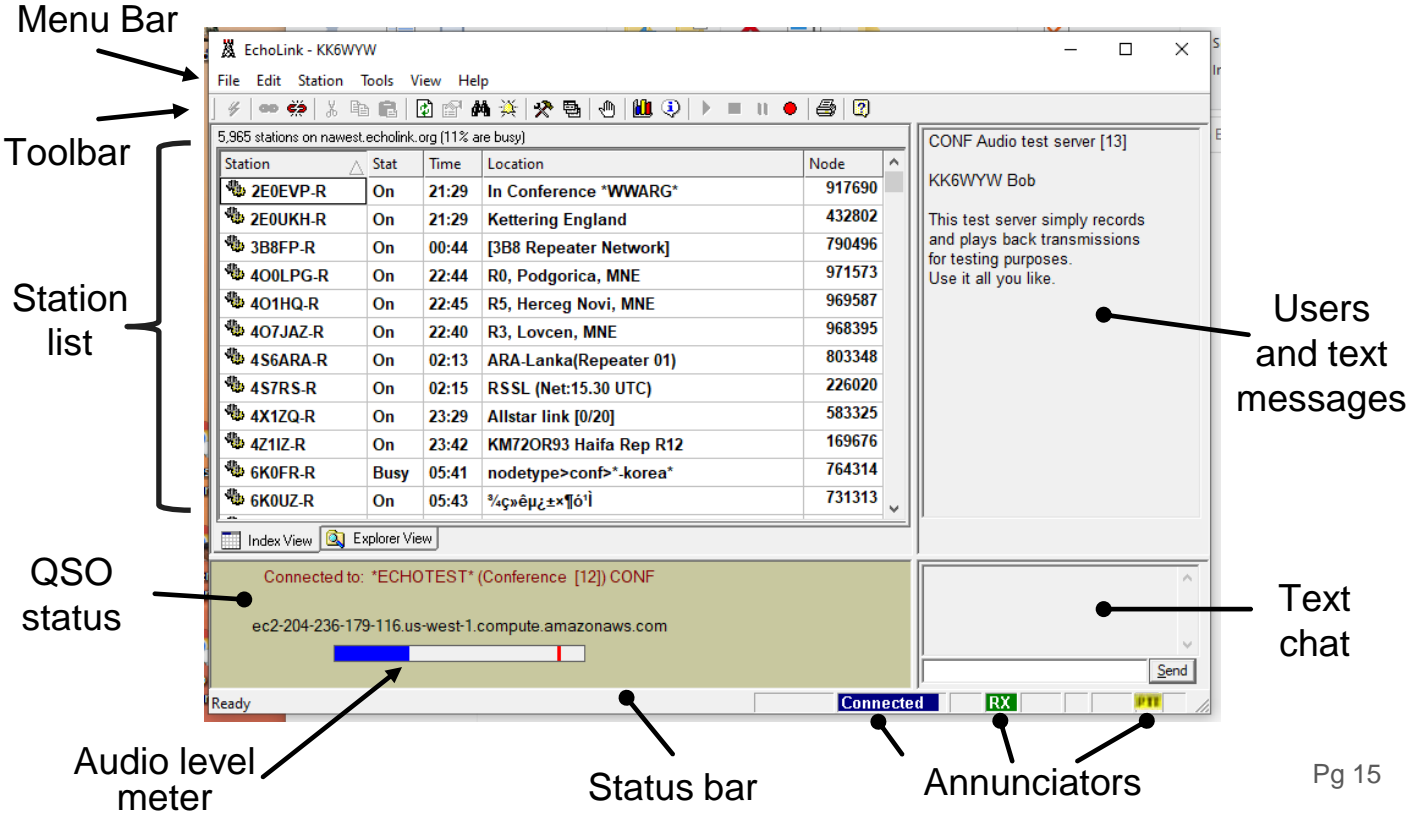

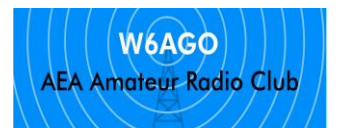

## Find

Search example "MDV" to find N6MDV (Mike, typically pointed to HARC (W6HA) repeater) Or "MAX" to find WB6MAX- R (his radio is usually pointed at the WB6VMV repeater)

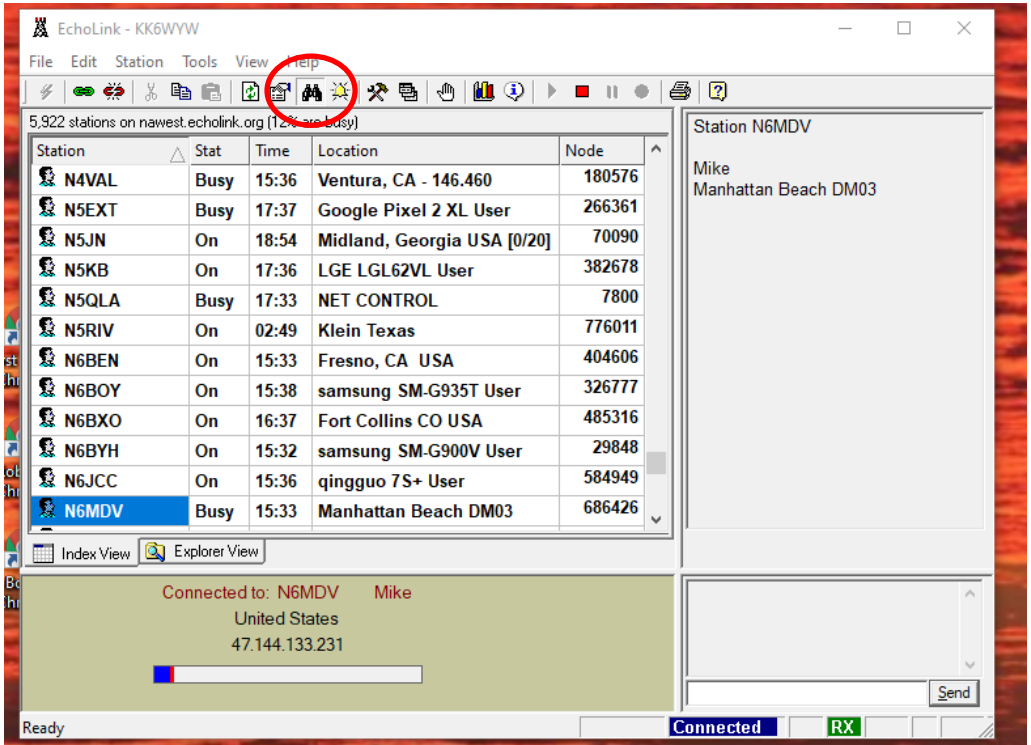

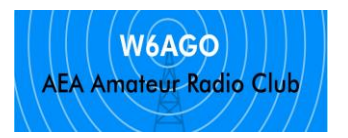

## Connect/Disconnect

Connect & Disconnect: connects you to another EchoLink user

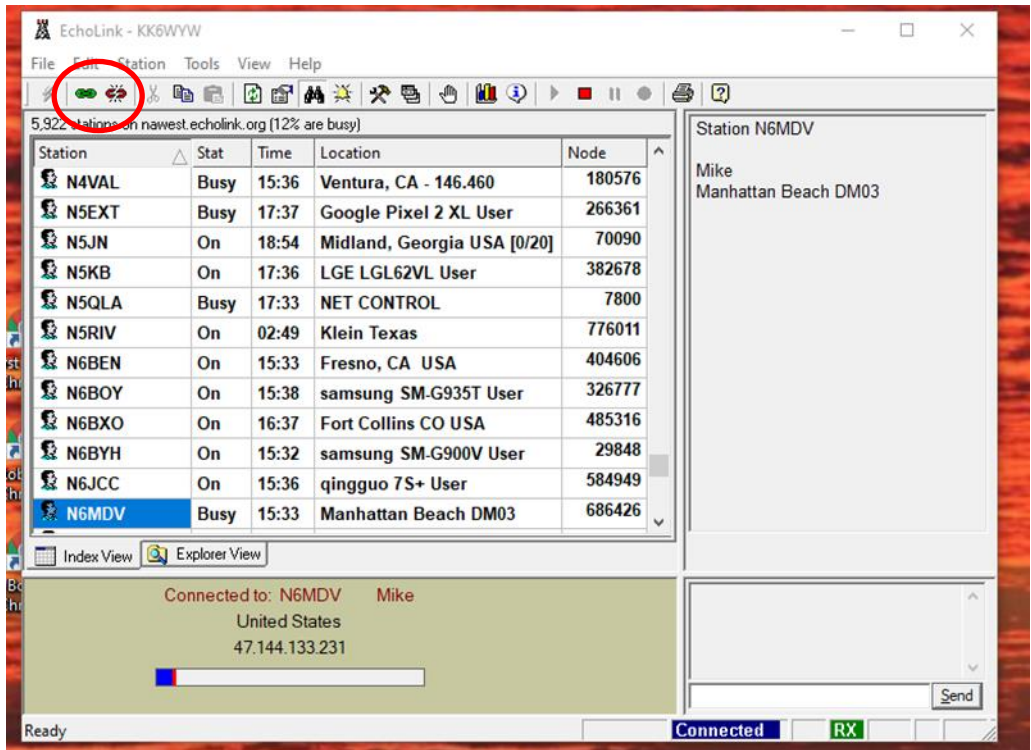

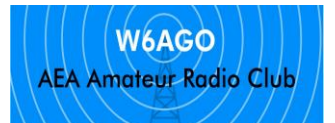

### Push to talk

#### \* Old EchoLink interface (old version) \*

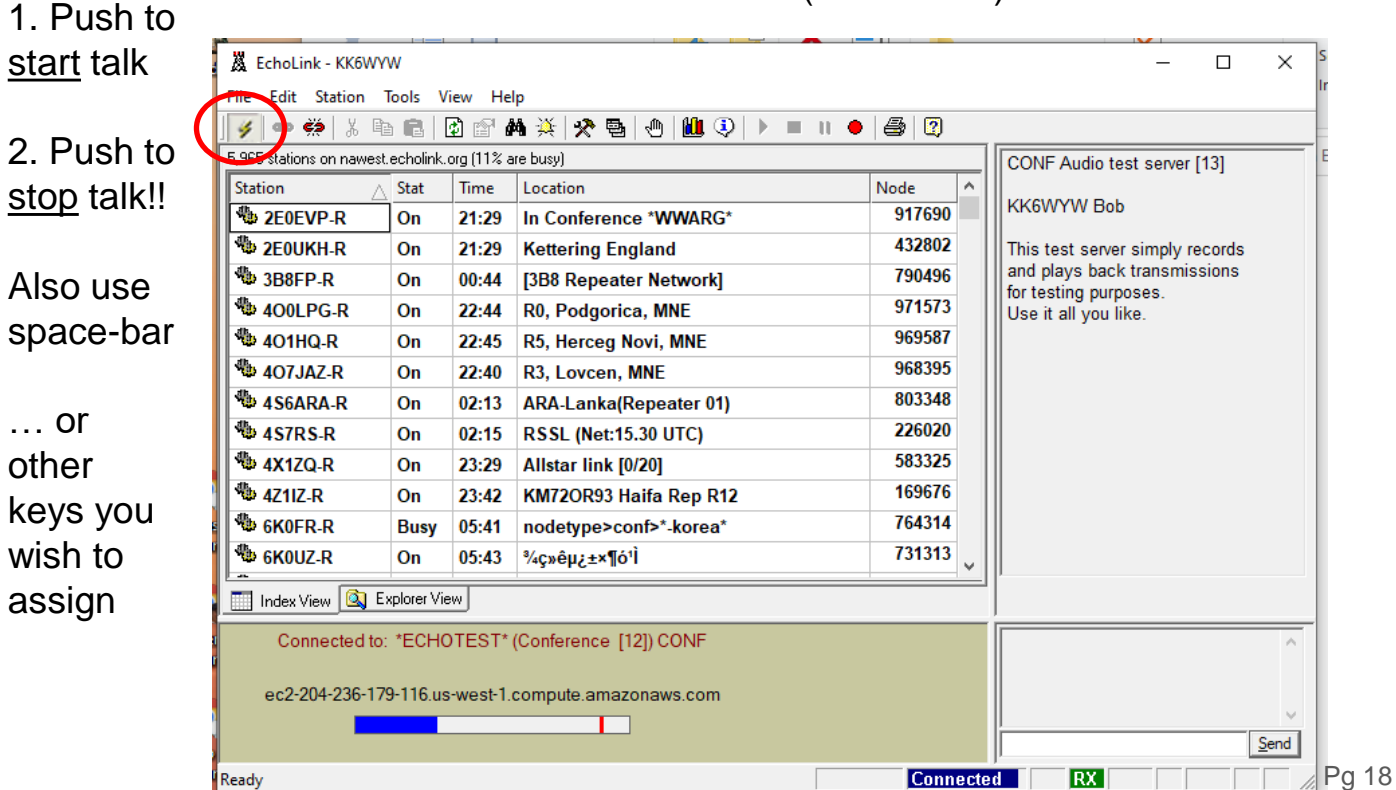

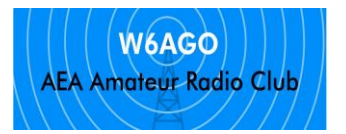

## Record, play, stop, pause

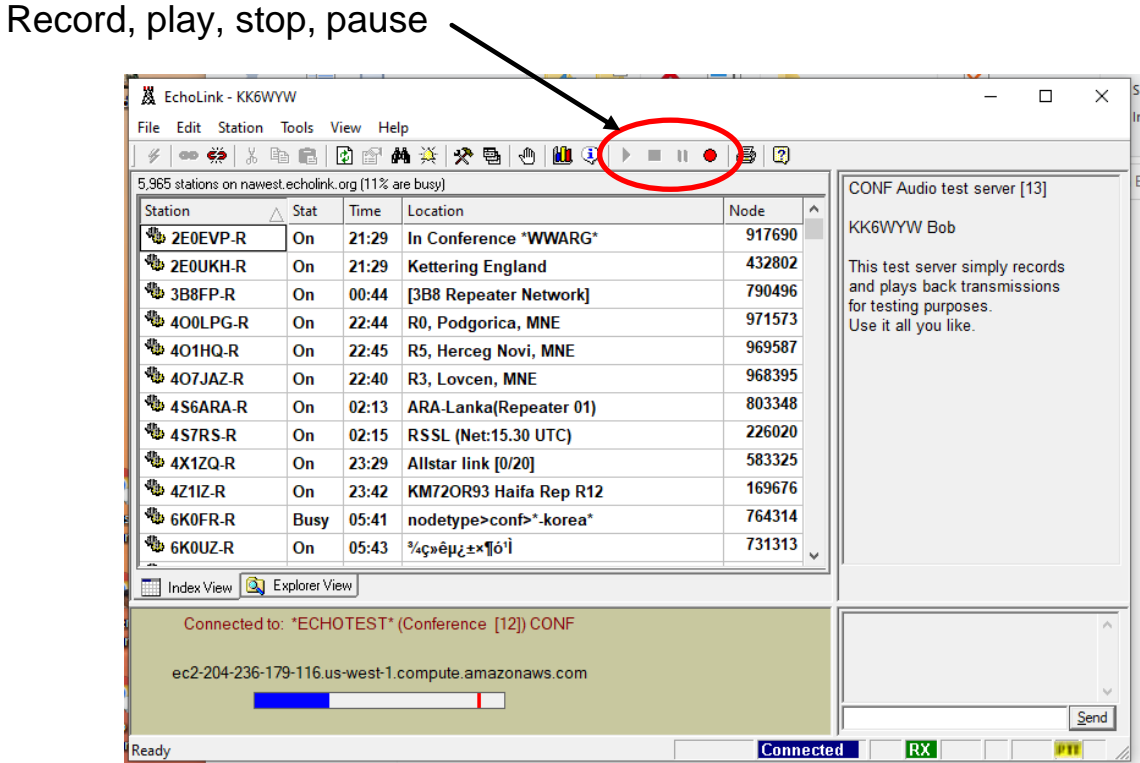

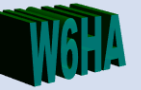

### **More Regarding Echolink**

April 19, 2020

Pg 20

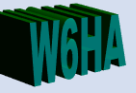

Details of Echolink Sysop Mode Used by nodes connected to RF transceiver

- Connections radio and computer
	- Radio microphone is connected to computer speaker output
	- Radio speaker is connected to computer microphone
	- Push to Talk to control RF transmission
		- May just use VOX activates when loud enough
		- May have dedicated control signal (better control)
	- Some radios have dedicated connectors for direct connect to computer
		- Others may require adaptor box to set levels and buffer electronics

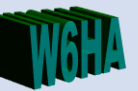

### N6MDV-R Setup

- Laptop with echolink software
- D710 in plastic carrying case with batteries

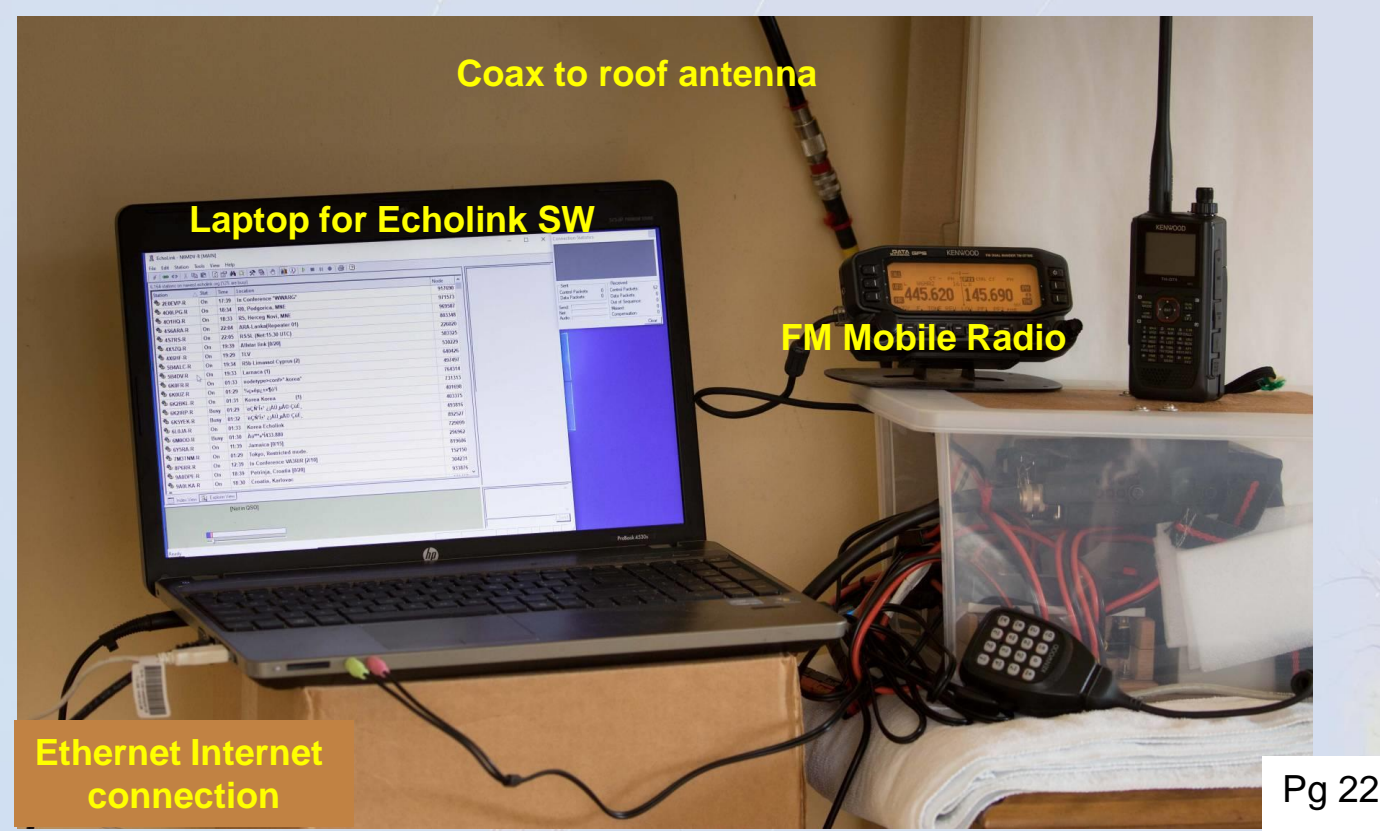

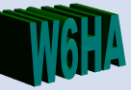

### N6MDV-L Setup

- Kenwood D710 Mobile FM radio
	- Directly supports Echolink with data and sound connections
	- Sysop mode on B channel of radio showing simplex
- Kenwood D74A used to monitor echo link RF transmissions

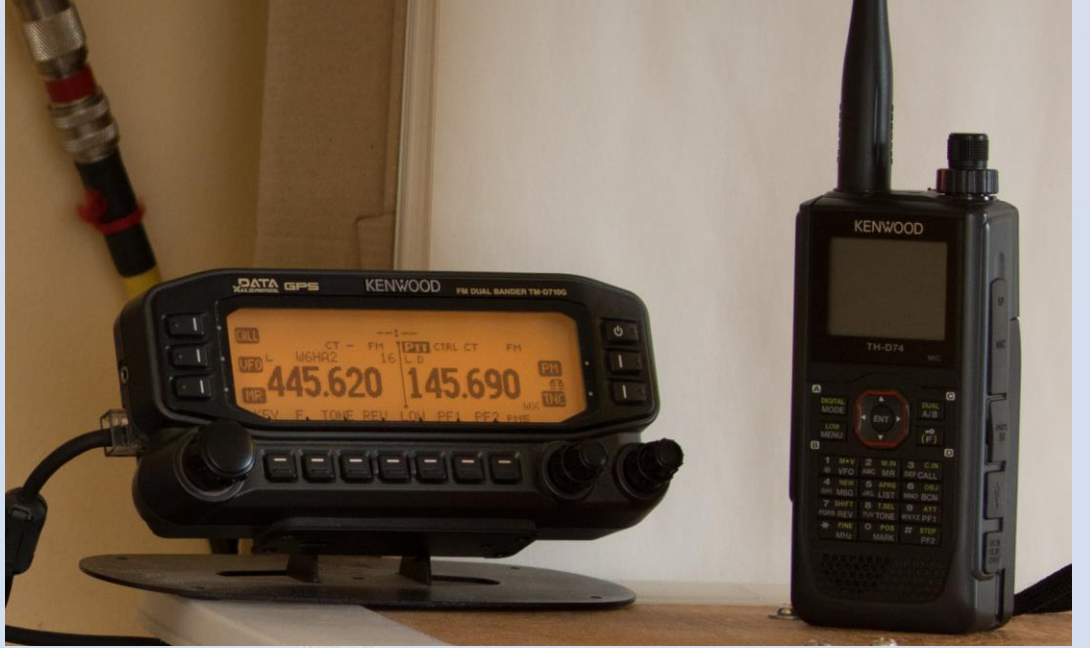

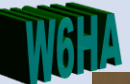

### N6MDV-R Echolink Sysop

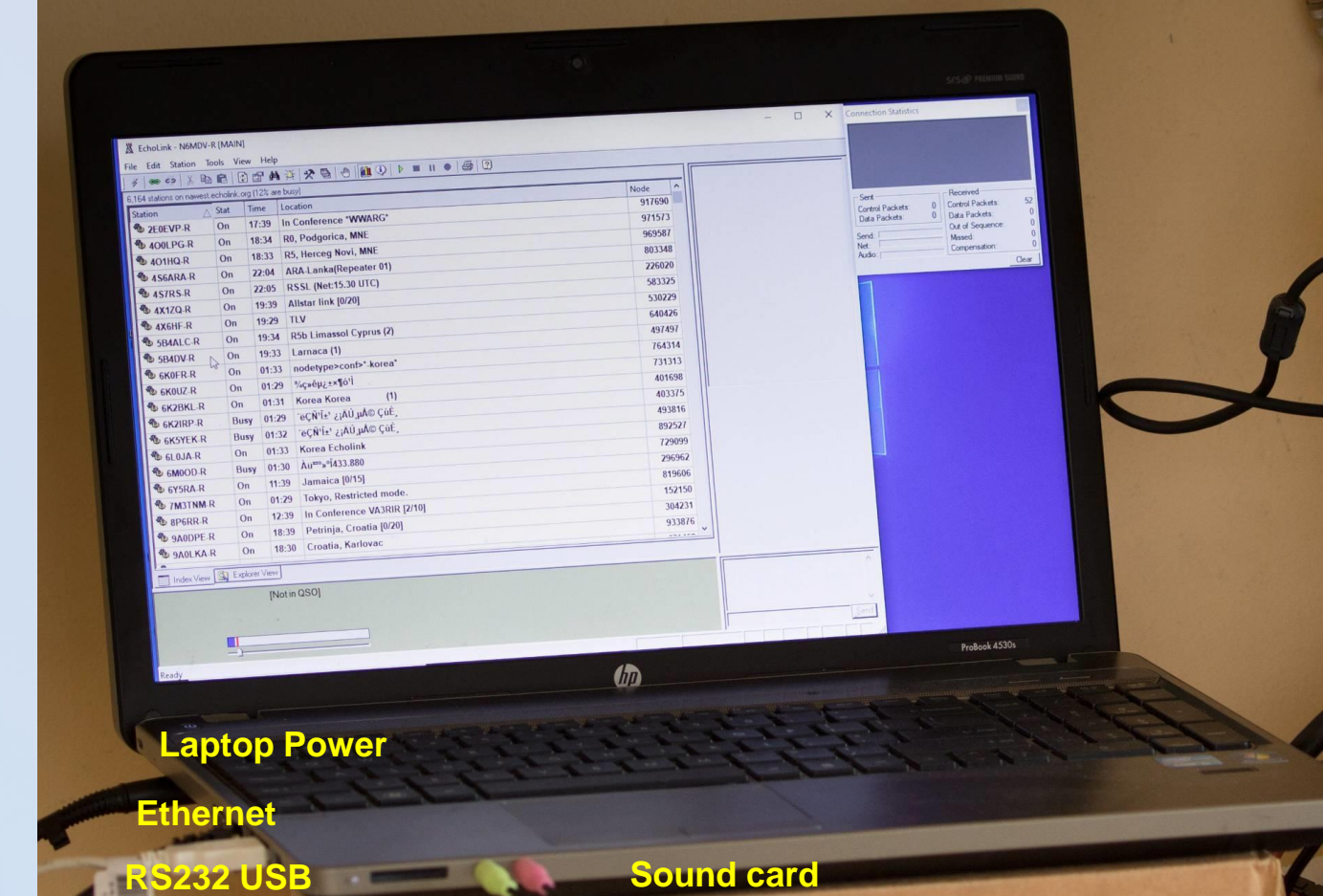

**PTT and control**

**Microphone and headset**

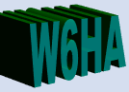

### N6MDV Echolink RF

- Kenwood D710
	- 5 or 10 Watts , 3 minute timeout
	- Battery backup
- Comet CX-333 antenna
	- 6.5 to 9 dBi antenna base at 18 feet clear view to N, E, and S
	- Location: DM03tv
	- 25 feet LMR 400UF

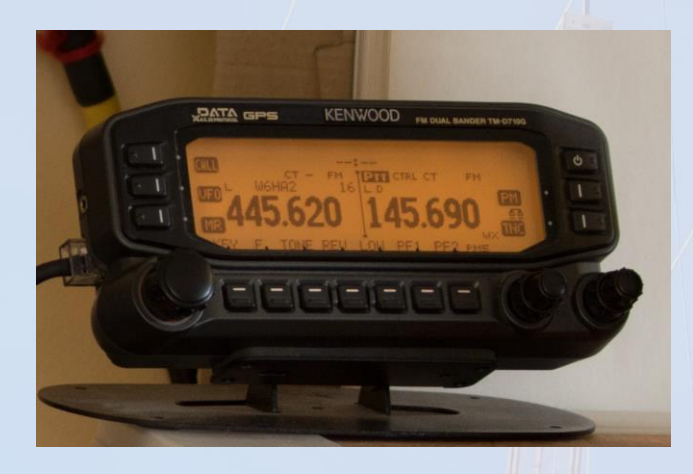

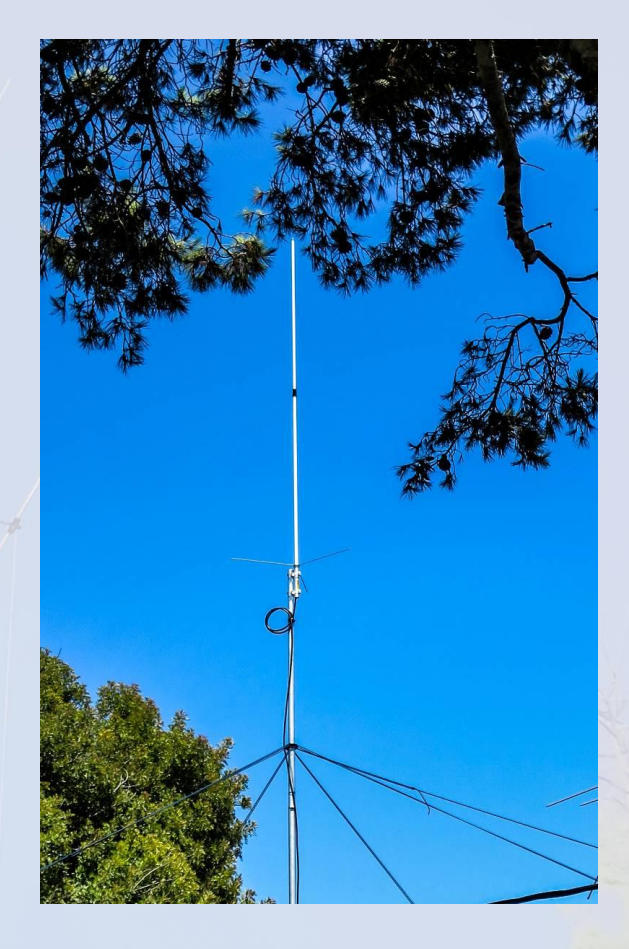

### Echolink Setup with D710

- N6MDV-R
	- Tuned to W6HA club repeater 445.620- 127.3
- N6MDV-L
	- Tuned to 145.690 PL 127.3
	- Per TASMA band plan simplex for echolink like stations
- Connection to radio
	- Kenwood PG-5G cable set
		- Audio in and out via data jack
		- Control via RS232
		- Currently VOX exploring CTS

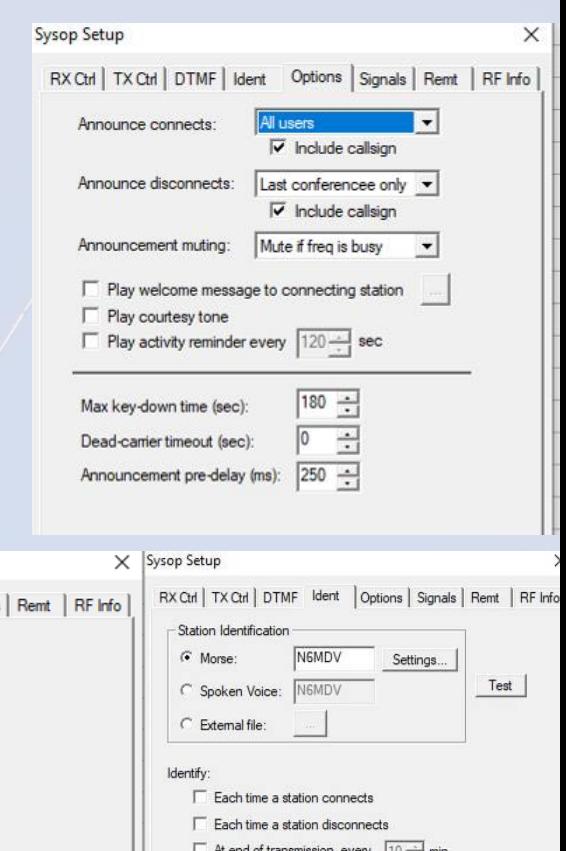

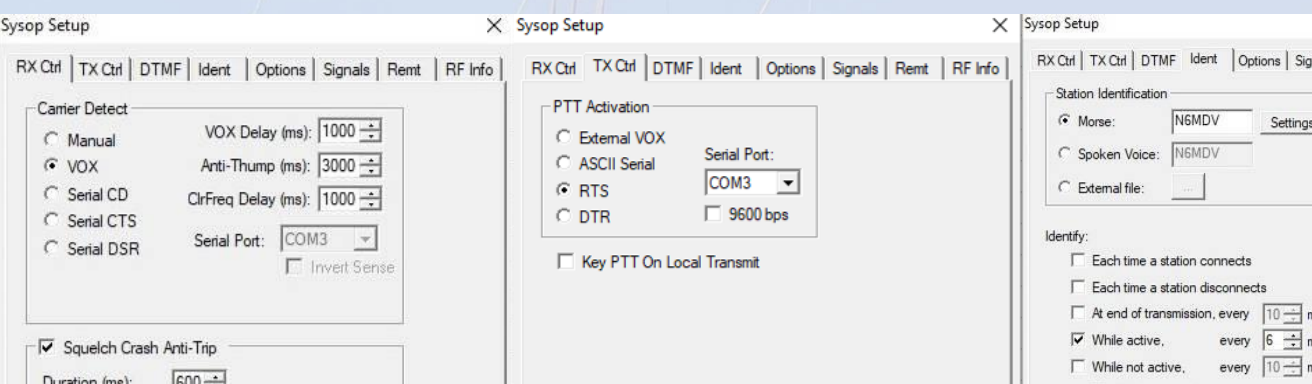

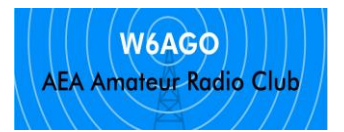

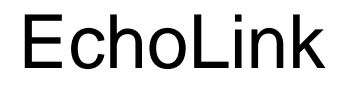

● Questions ??

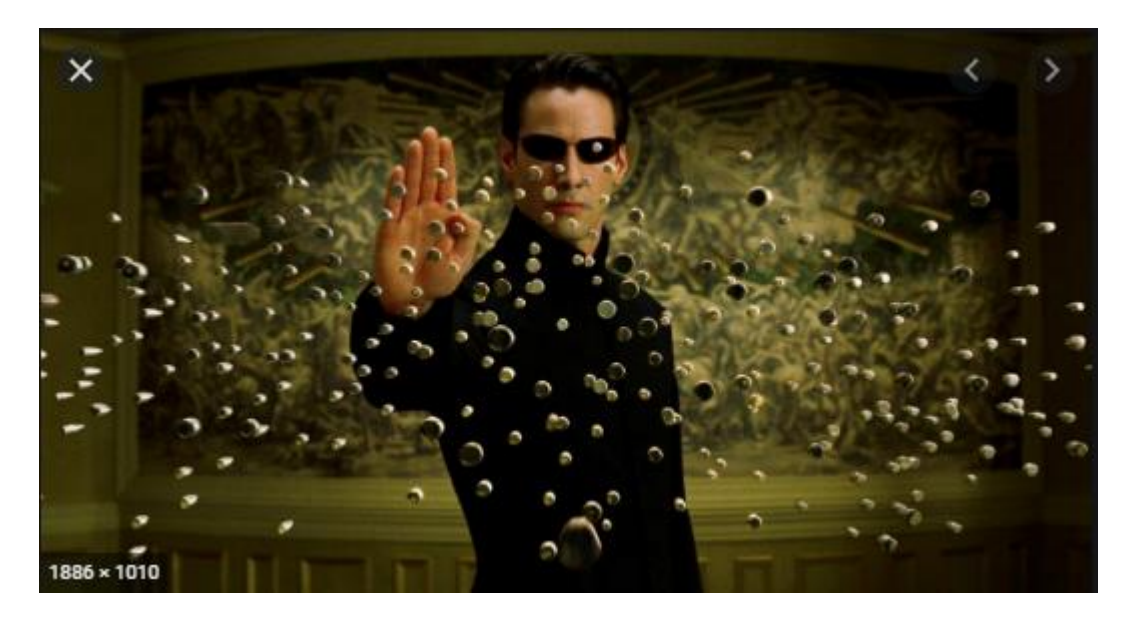

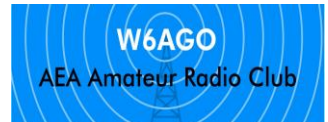

### Questions?

#### New EchoLink Interface (version 2.0.908)

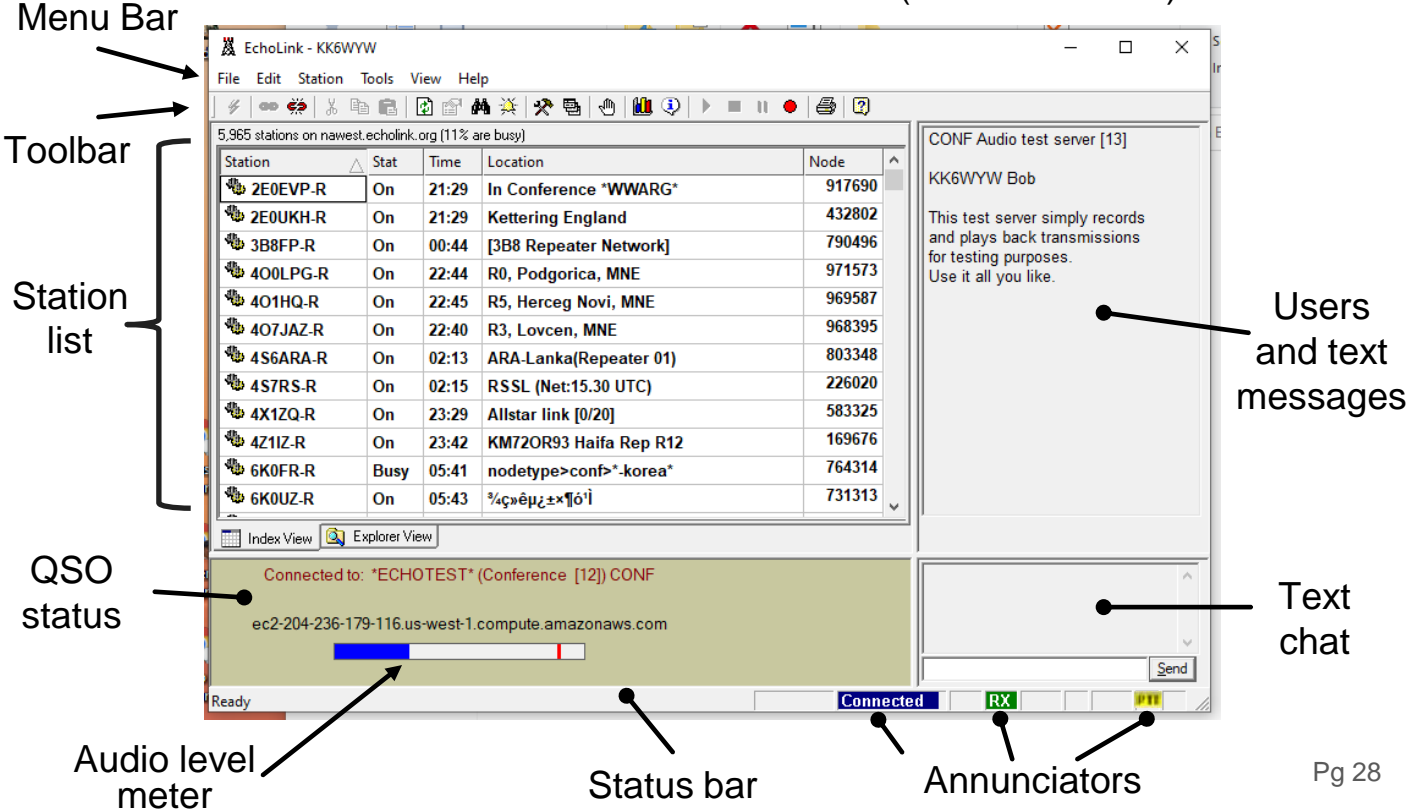

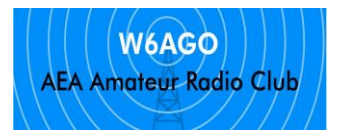

# More Examples

### From ARRL website PDF

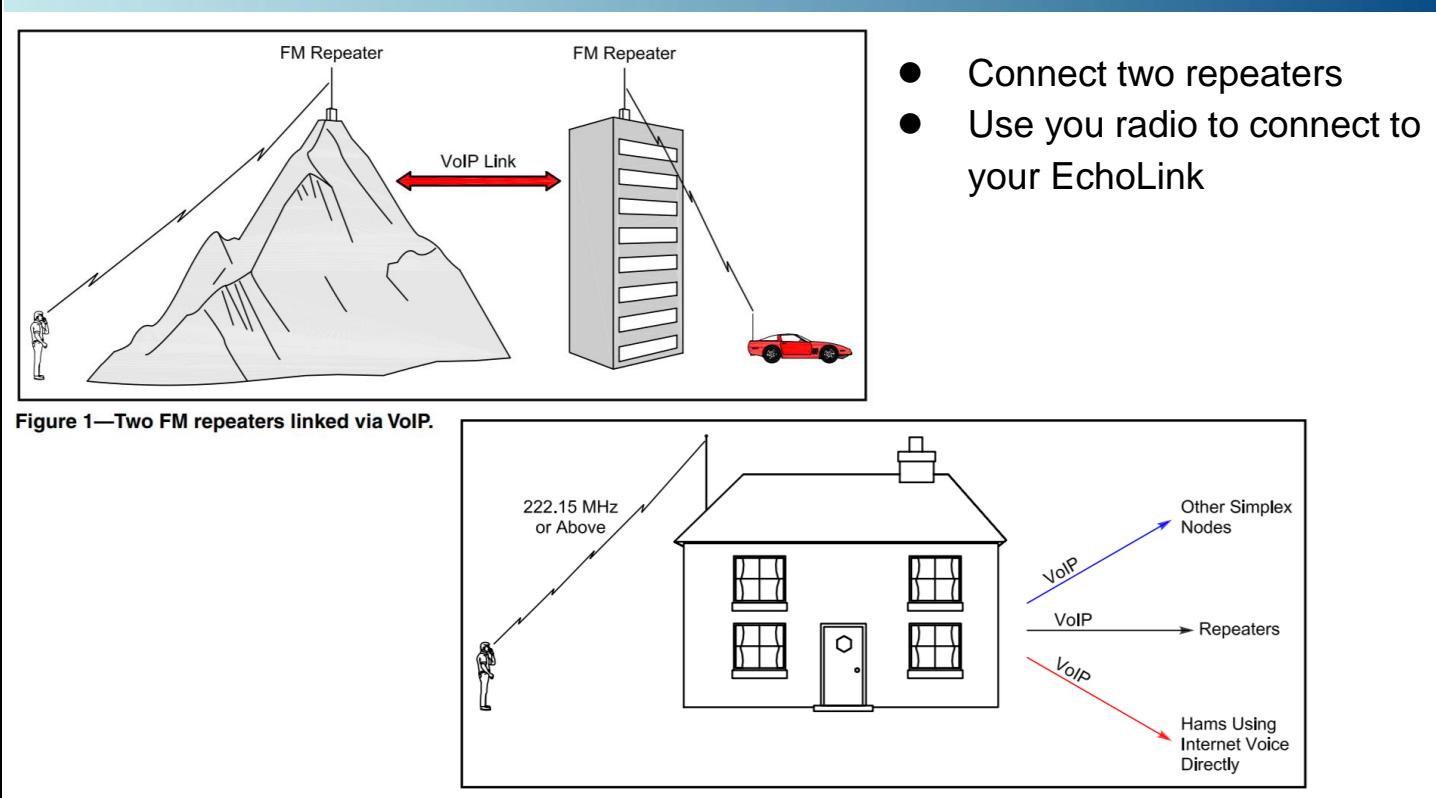

Figure 2-A diagram of a VoIP simplex node. If a control operator is not physically present at the station location and the node is functioning with wireless remote control, the control link must operate above 222.15 MHz. See the sidebar, "Is It Legal?".

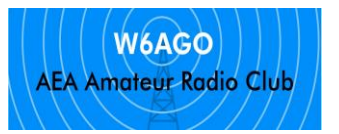

# Operate (from user guide)

Terrible graphic on pg 40 ... see next page ...

\* Old EchoLink interface (old version) \*

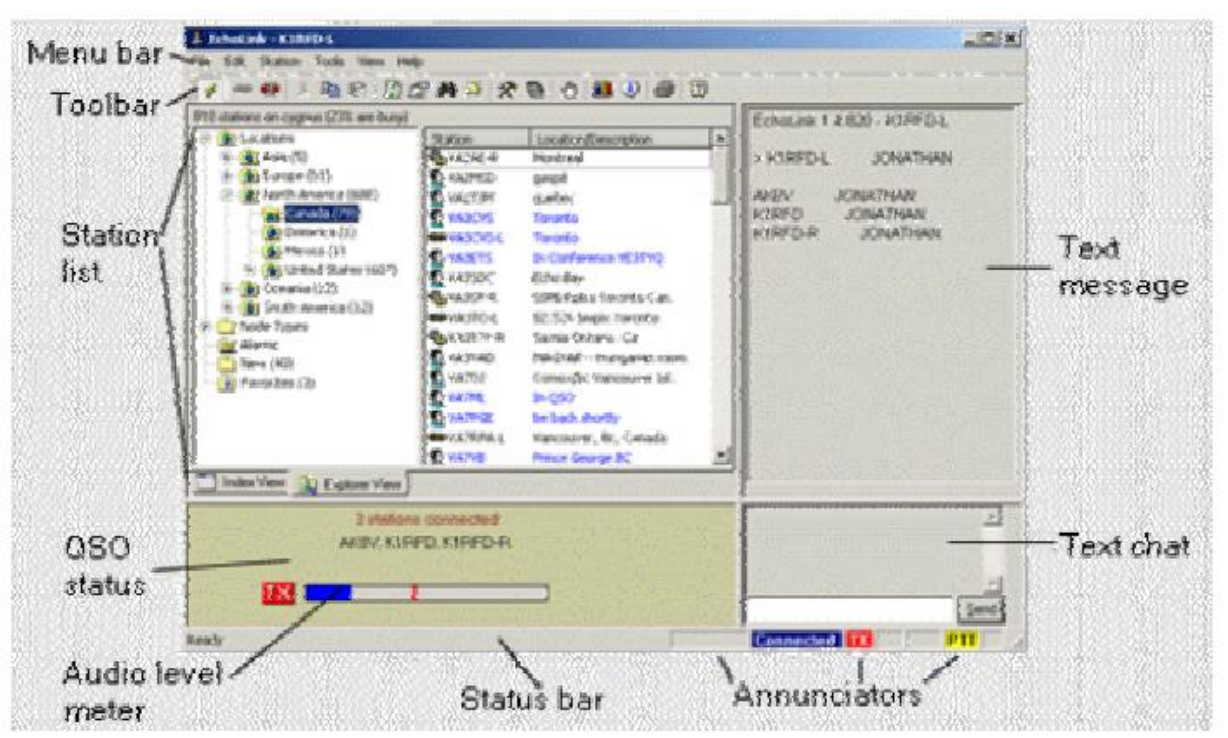